# **TEST HTML 1ere phase**

## **Dossier images à récupérer sur le ftp sous cyberia.be/lucas/html/test\_competences1**

**Il vous faudra tout d'abord baliser le texte suivant avant d'entamer le CSS (voir image ci jointe)**

### **Consignes:**

#### **Pour le HTML:**

Vous aurez donc besoin d'une balise **<main>** à l'intérieur de votre **<body>**, elle incorporera tout votre contenu.

Il vous faudra mettre les balises titres sur les titres (h1, h2, h3)

Mettre les images au bon endroit.

Mettre le mot "saturation" dans une balise span avec un style de couleur rouge.

Mettre les balises listes là où il doit y en avoir.

Intégrer un bouton retour en haut de page avec une ancre.

#### **Attention, vous aurez besoin de deux classes ("important" et "retour")**

La première classe concerne la partie "Comprendre le besoin > chercher > prototyper > designer > implémenter", la seconde concerne le bouton "retour".

#### **Pour le CSS:**

Le body aura un background color #333333 et une marge de 150px.

La main sera en text align centrer, avec une couleur de background de #85144b et un padding de 50px.

Les titres auront tous la couleur #FF851B avec pour famille de font "Raleway" (à récupérer avec le code sur google font)

Le h1 aura une taille de font de 10em et une marge de 25px.

Les h2 auront une taille de font de 2.5em et un margin-bottom de 0.

Les h3, eux, n'auront rien d'autre que leur couleur et leur font. (#FF851B et Raleway) Les ul auront pour couleur #FF851B, un padding de 0 et une taille de police de 1.2em et sans puces.

Les p auront pour famille de font Open Sans, pour couleur #FFFFFF, un margin right de 150px et un margin-left de 150px.

Votre classe "important" aura une taille de police de 1.5em, une bordure solide et de couleur #FF851B, une largeur de 950px, une marge auto et un text-align centré. Votre classe "retour" aura une taille de police de 1em; une couleur #FF851B, une couleur de fond #FF851B, une bordure "solid", pas de décoration de texte, une largeur de 200px et une marge auto.

## **TEXTE A UTILISER:**

# *UI / UX*

*Image: uiux.png*

*L'UX c'est le ressenti, le feeling lors de l'utilisation: l'expérience de l'utilisateur L'UI c'est à quoi ça ressemble, "comment ça marche?"*

*L'UX va chercher à identifier et résoudre les problèmes que pourra rencontrer l'utilisateur L'UI va créer une interface intuitive et esthétiquement plaisante, intéractive.*

*Apprendre les couleurs, la typo, les ombres, les dégradés, les contrastes…*

*Comprendre le besoin > chercher > prototyper > designer > implémenter*

#### *Coté designer:*

*UX:*

*-Comment va réagir physiquement l'utilisateur face au produit? (quelle est la cible? ) -Penser à l'accessibilité. -Préparer le wireframe et le prototypage. -Hierarchiser l'information.*

#### *Coté designer:*

*UI:*

*-S'occuper de l'aspect visuel du produit. -Produire le design en respectant une charte graphique. -Choisir les typos. -Rendre le produit "crédible" auprès des utilisateurs.*

*Prenons l'exemple d'une maquette avec un fond sombre. En premier lieu, on évitera d'utiliser un fond avec noir pur (#000000) pour se diriger vers quelque chose de plus agréable et moins fatiguant pour l'oeil comme un gris sombre (#333333) Pour la couleur du texte ou autres éléments graphiques, on évitera aussi d'utiliser une saturation trop forte. On utilisera plutôt des couleurs pastels que du fluo. (sauf consignes contraire du client)*

#### *Image: colors.png*

*Le contraste est votre ami.*

*Que ce soit pour les couleurs, des formes ou le texte, un bon contraste peut vous emmener très loin. Il permettra de mettre en avant le contenu le plus important et de diriger l'utilisateur vers là où vous voulez qu'il aille. Utiliser des couleurs complémentaires (mais attention à la saturation)*

*Image: contraste.png*

*Utilisez le contraste pour jouer avec la profondeur. Plus l'objet doit sembler proche de nous, plus il doit être clair.*

*Image: greyscale.png*

# UI / UX

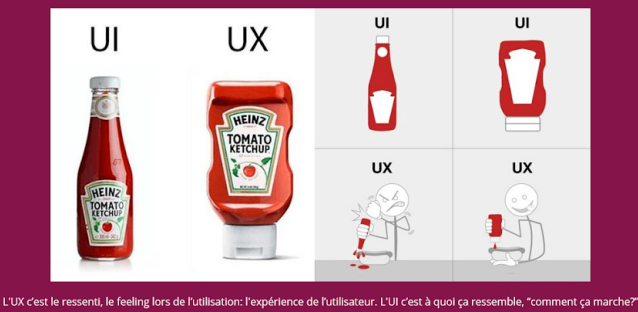

L'UX va chercher à identifier et résoudre les problèmes que pourra rencontrer l'utilisateur.<br>L'UI va créer une interface intuitive et esthétiquement plaisante, intéractive.<br>Apprendre les couleurs, la typo, les ombres, les

comprendre le besoin > chercher > prototyper > designer > implémenter

#### Coté designer:

 $\begin{minipage}[c]{.45\textwidth} \begin{tabular}{p{0.8cm}} \textbf{Comment} & \textbf{Putilisteur face au produit'} & \textbf{(quelle est la cible')}\\ \textbf{Penser à l'accessibilité.}\\ \textbf{Prepare le written de prototypes,}\\ \textbf{Preparent le written} & \textbf{Hierarchiser l'information.}\\ \end{tabular} \end{minipage}.$ 

#### Coté designer:

S'occuper de l'aspect visuel du produit.<br>Produire le design en respectant une charte graphique.<br>Choisir les typos.<br>Rendre le produit "crédible" auprès des utilisateurs.

Prenons l'exemple d'une maquette avec un fond sombre.En premier lieu, on évitera d'utiliser un fond avec noir pur (#000000) pour se diriger vers quelque chose de<br>plus agréable et moins fatiguant pour l'oeil comme un gris s

Pour la couleur du texte ou autres éléments graphique, on évitera aussi d'utiliser une saturation trop forte. On utilisera plutôt des couleurs pastels que du fluo.<br>(sauf consignes contraire du client)

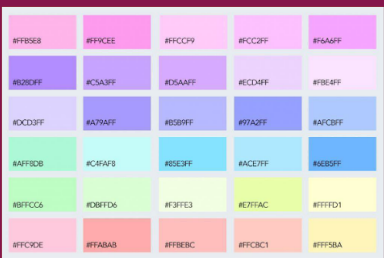

ptraste peut vous emmener très loin.Il permettra de mettre en avant le<br>ers là où vous voulez qu'il aille.<br>attention à la comme qu'il Le contraste est votre ami.Que ce soit pour les couleurs, des formes ou le texte, un bon contenu le plus important et de diriger l'utilisateur

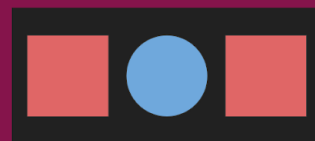

Utilisez le contraste pour jouer avec la profondeur. Plus l'objet doit sembler proche de nous, plus il doit être clair.

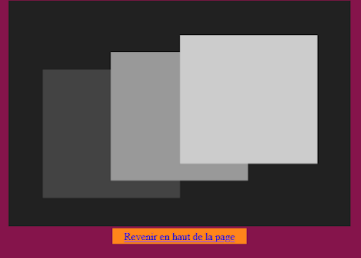